## Add new Announcement

## Step-by-step guide

To add new the announcement:

1. While logged into LinkScopeWeb, navigate to the following: Configuration ? FreedomQ? Announcement.

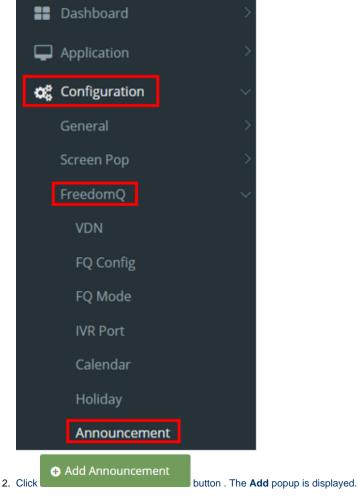

3. At the Add popup, you enter Name, Description, Announcement Text and select Announcement File (must be wav file).

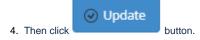

| Add               |                          | ×      |
|-------------------|--------------------------|--------|
| Name              | primas test *            |        |
| Description       | Description              | ĥ      |
| Announcement Text | Announcement Text        | 6      |
| Announcement File | Select files  Primas.wav | ×      |
|                   | ⊙ Update                 | Cancel |

If the system shows this message, you created successfully a new announcement.

Successfully saved configurations.